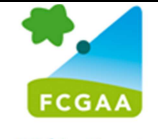

**Fédération des Centres de Gestion Agréés Agricoles** 

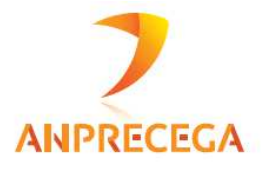

# **Campagne fiscale 2018**

# **Guide national d'utilisation des OG BA**

(Source : Cahier des charges EDI-TDFC 2018 – Annexes Organismes de Gestion Agréés)

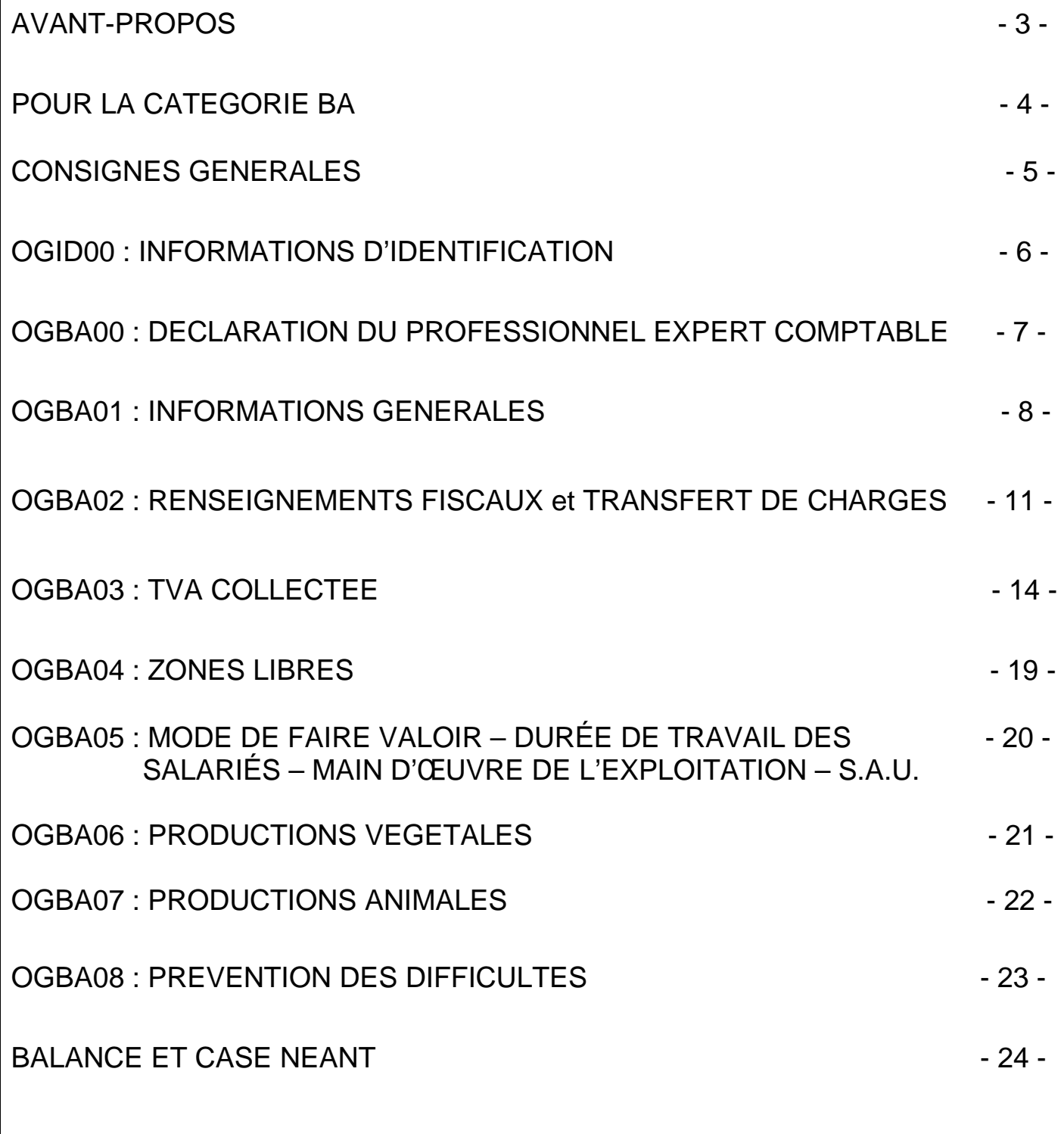

- 2 -

# **AVANT-PROPOS**

Créée en 1992, à l'initiative de l'Ordre des Experts-Comptables, l'association **EDIFICAS** a pour objet de promouvoir l'EDI en matière financière, informationnelle, comptable et d'audit, analytique et sociale. A ce titre, **EDIFICAS** s'aide de normes internationales appelées **EDIFACT.**

EDIFICAS est composée de plusieurs groupes de travail constitués par thème de réflexion et d'action. Ces groupes ont pour mission d'assurer le développement des messages et outils pour les applications EDI.

Le groupe GT2 a en charge les télé-procédures fiscales qui comprennent la dématérialisation des **informations complémentaires nécessaires aux organismes de gestion agréés**.

Depuis 2009, la dématérialisation par EDI des déclarations fiscales pour les adhérents d'organismes agréés est devenue obligatoire à destination de l'administration fiscale et des OGA.

### **Les Organismes de Gestion Agréés ont la nécessité de collecter un certain nombre de renseignements complémentaires pour remplir leurs missions obligatoires :**

- Établissement d'un dossier de gestion et de prévention économique.
- Examen de cohérence, de concordance et de vraisemblance entre les déclarations de résultats et les déclarations de taxe sur le chiffre d'affaires (depuis le 01/01/2010 pour la TVA).
- **Examen périodique de sincérité (EPS)**
- Réalisation d'un compte-rendu de mission transmis à l'adhérent et copie aux services fiscaux (pour tous dossiers clos depuis 2009) sous forme dématérialisée.

L'Ordre des Experts-Comptables, les représentants des OGA avec l'aval de la DGFIP et le partenariat des sociétés de services informatiques ont élaboré au plan national, pour se substituer définitivement aux bordereaux de renseignements complémentaires papier, des **TABLEAUX OG STANDARDISES ET COMMUNS à tous les OGA**.

Ces documents sont consultables sur le site www.edificas.fr (téléchargement-cahier des charges-EDITDFCvolume 3B)

Ce guide est destiné à faciliter le paramétrage et l'utilisation des tableaux OG pour les Membres Correspondants, les Sociétés de Services Informatiques et les Centres de Gestion Agréés et il a pour ambition de permettre l'application de la liste des diligences intégré à l'instruction du Compte-Rendu de Mission.

Il contient le modèle de chaque tableau OG avec en vis-à-vis pour chacun les consignes de remplissage.

# **CAMPAGNE FISCALE 2018 POUR LA CATEGORIE BA**

**CES TABLEAUX SONT AU NOMBRE DE 10.** 

**ILS SONT INDISPENSABLES AUX OGA ET DOIVENT ETRE COMPLETES OBLIGATOIREMENT ET RIGOUREUSEMENT.** 

### **ATTENTION**

**QUATRE TABLEAUX SONT OBLIGATOIRES : Il s'agit de l'OGID00, OGBA00, l'OGBA01, l'OGBA02.** 

**LES SIX AUTRES TABLEAUX PEUVENT NE PAS ETRE EXIGES PAR LE(S) CGA AVEC QUI VOUS ETES EN RELATION. POUR LE SAVOIR CONSULTER LES PORTAILS TELEDECLARATIFS QUI VOUS L'INDIQUENT (exemple : jedeclare.com), VOS EDITEURS DE LOGICIELS OU BIEN EVIDEMMENT VOTRE CGA. (Ils sont cependant demandés par une majorité d'OGA.)** 

**RAPPEL : L'administration fiscale n'est pas destinataire des tableaux OG, ni de la balance.**

# **CONSIGNES GENERALES**

Les tableaux **OG BA** (agréés par la DGFIP et UNPCOGA) **sont au nombre de 10** et seuls les **quatre premiers sont obligatoires** (OGID00, OGBA00, OGBA01, OGBA02, les autres doivent être également servis s'ils sont demandés par le CGA). Ils doivent être adressés aux CGA **avec** la déclaration fiscale et la balance en format EDI (Procédure EDI-TDFC). Ils doivent être présents dans les logiciels comptables.

Quel que soit le logiciel utilisé, le cabinet comptable doit, dans un premier temps, sélectionner ces tableaux dans la liste proposée par son système informatique afin de créer un "modèle" pour le destinataire OGA.

Dans les faits, **à compter de 2013, tous les tableaux obligatoires doivent être cochés et LA BALANCE est obligatoire. Une génération automatique de cette dernière doit être prévue par l'éditeur du logiciel.** 

Normalement l'**OGID00 (informations d'identification)** et l'**OGBA00 (Déclaration du professionnel de l'expertise comptable)** doivent être pré-paramétrés et générés automatiquement.

- **L'OGBA01 (Informations générales)** regroupe les renseignements nécessaires à la **réalisation du Dossier de Gestion et de l'analyse économique.** Il permet également de connaître les faits significatifs de l'exercice et en cas de cessation d'activité la date, le motif et les modalités de celle-ci.
- **L'OGBA02 (Renseignements fiscaux)** rassemble les informations utiles à l'**examen de cohérence, de concordance et de vraisemblance**.
- **L'OGBA03 (TVA Collectée)** concerne la **mission de contrôle de TVA**  (Ce tableau OG est nécessaire pour les adhérents assujettis à la TVA, sauf stipulation contraire du CGA. Il est fortement conseillé).
- **L'OGBA04 (Zones Libres)** est un tableau spécifique à chaque CGA. (il est peu demandé)
- **L'OGBA05** rassemble les informations sur le **mode de faire valoir, la durée de travail des salariés, la main d'œuvre de l'exploitation et la Surface Agricole Utile.**
- **L'OGBA06** détaille les **productions végétales**
- **L'OGBA07** détaille les **productions animales**
- **L'OGBA08 (Prévention des difficultés)** sert à remplir la **mission de prévention des difficultés économiques et financières des entreprises.**

### **ELEMENTS TECHNIQUES POUR LEUR TRANSMISSION**

**L'envoi de l'ensemble des tableaux OG et de la balance est obligatoire, et doit parvenir à l'organisme de gestion en même temps que la liasse fiscale (en un seul envoi et un seul fichier).** 

**En cas d'envoi de rectificatif fiscal, une ligne du tableau OGID00 permet au cabinet comptable d'indiquer qu'il s'agit d'une déclaration fiscale rectificative.** 

**Si dans L'OGID00 la réponse à la demande « Situation au regard de la tva » est « recettes exonérées en totalité ou recettes en franchise en totalité » l'OGBA03 n'est pas à transmettre.** 

**Pour le tableau OGBA02 il y a lieu de cocher la case "néant" uniquement lorsqu'aucune donnée n'est à mentionner.** 

**L'OGBA03 "TVA COLLECTEE" est à fournir complété pour toutes les entreprises assujetties à la TVA. Une grande majorité d'OGA le demande.**

## **(2018) INFORMATIONS IDENTIFICATION OGID00**

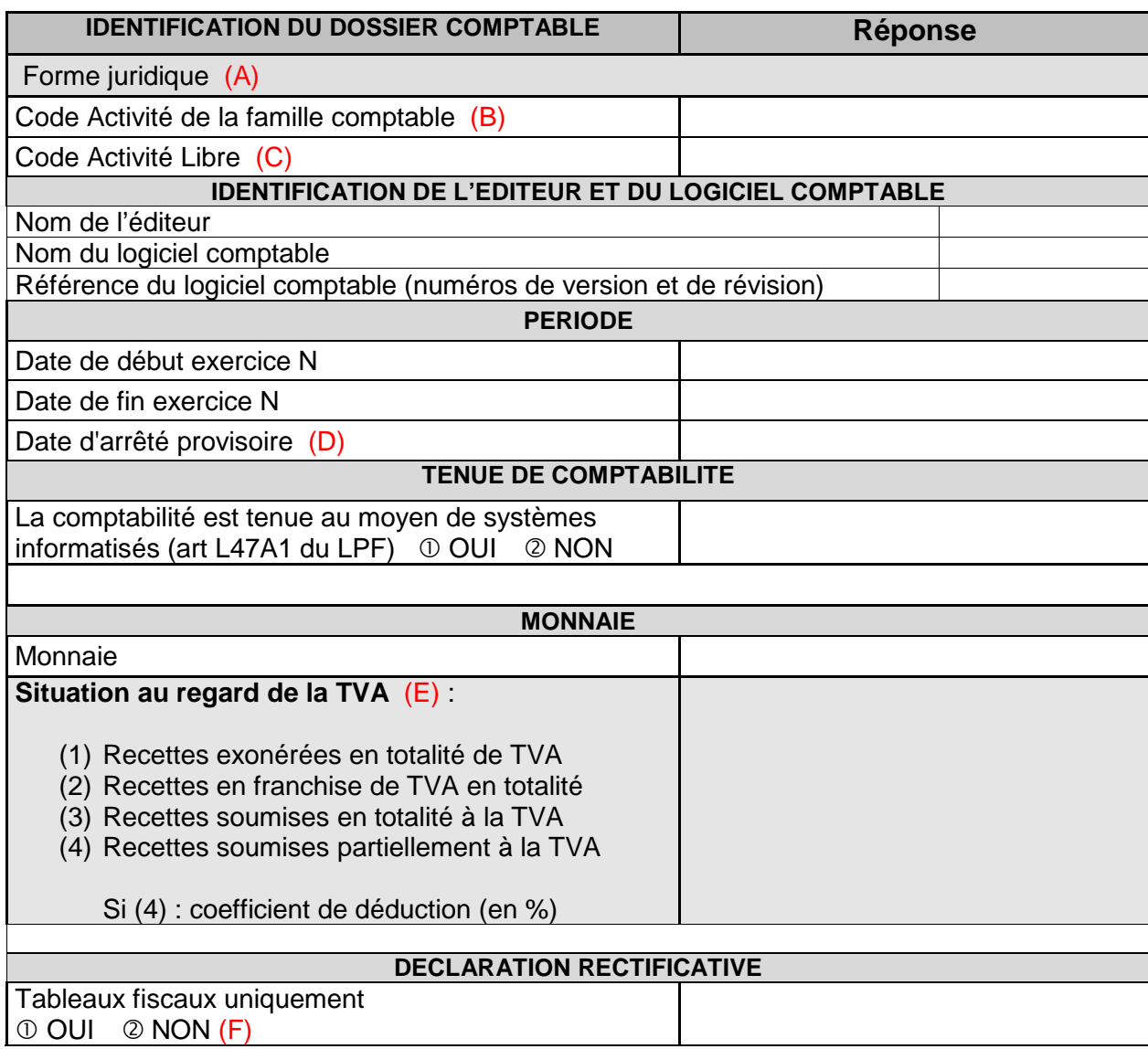

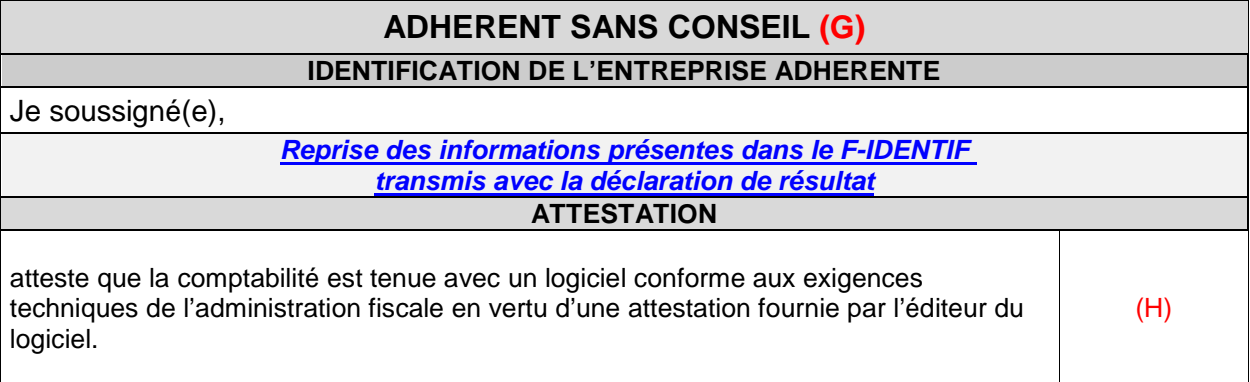

Ce tableau est généré en principe **AUTOMATIQUEMENT** à partir du tableau des données d'identification à remplir lors de la préparation du fichier EDI de votre client pour envoi à la DGFIP.

Il est donc **important** de bien compléter les éléments qui alimenteront cet OGID00, notamment la forme juridique et les consignes.

Les informations portées seront comparées avec les informations déjà en possession du CGA, pour contrôle et mise à jour de sa base de données.

### **(A) Rappel des Formes juridiques sous forme abrégée (extrait partiel ci-dessous du Cahier des charges EDI-TDFC Volume 3Z Chapitre 99 pages 17 et 18)**

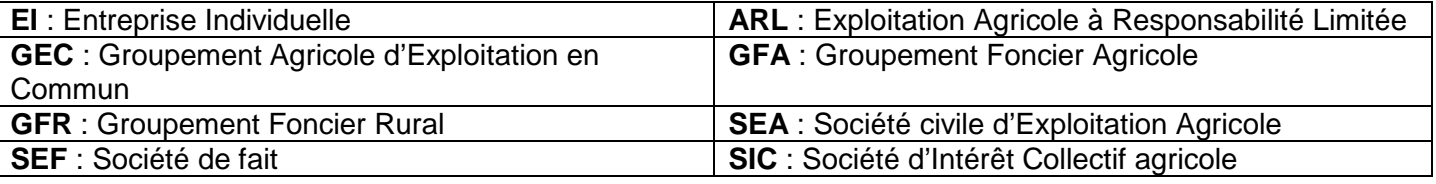

### **(B) Code activité de la famille comptable**

Il s'agit d'un code activité statistiques à 6 positions adopté par les réseaux d'OGA suivants : FCGA, FCGAA, AIROGA, ARAPL, UNASA, ANPRECEGA, DEFIAA, UFCA et UNPCOGA. La table de ces codes est **disponible sur le site EDIFICAS, rubrique téléchargement, nomenclature NAFU du 19/12/2011** et auprès des réseaux cités ci-avant.

**(C) Code activité libre** : Table de codes réservés à d'autres réseaux.

**(B) et (C)** : Il est fortement recommandé qu'un de ces codes soient transmis

### **(D) Date arrêté provisoire**

Dans le cas d'un dépôt de déclaration provisoire, la date de fin d'exercice est celle de la clôture normale de la déclaration et la date d'arrêté provisoire est celle de la liasse déposée. **Exemples** : Date de début d'exercice N : 01/09/2017 Date de fin d'exercice N : 31/08/2018 Date d'arrêté provisoire : 31/12/2017

### **(E) SITUATION AU REGARD DE LA TVA: s'il est répondu (1) ou (2), l'OGBA03 n'est pas à servir.**

**(F)** La mention **Déclaration rectificative** porte sur les tableaux fiscaux uniquement (y compris les annexes libres) à partir du moment où une information au moins a été modifiée. Il s'agit donc d'indiquer seulement qu'il s'agit d'une transmission contenant ou non la rectification de la déclaration fiscale.

### **(G) ADHERENTS SANS CONSEILS, ATTESTATION DE LOGICIEL CONFORME :**

Ce cadre est réservé aux adhérents sans membre de l'ordre des experts-comptables pour établir leur comptabilité mais qui la tiennent au moyen d'un système informatisé et qui ont la possibilité de produire leur liasse et les tableaux OG au format EDI.

**(H)** si cette case est cochée, cela dispense de fournir à l'OGA une attestation de conformité du fichier des écritures comptables (détention par l'adhérent de l'attestation fournie par l'éditeur).

### (**2018) DECLARATION DU PROFESSIONNEL DE L'EXPERTISE OGBA00 COMPTABLE**

#### Tableau obligatoirement transmis pour la campagne fiscale 2018

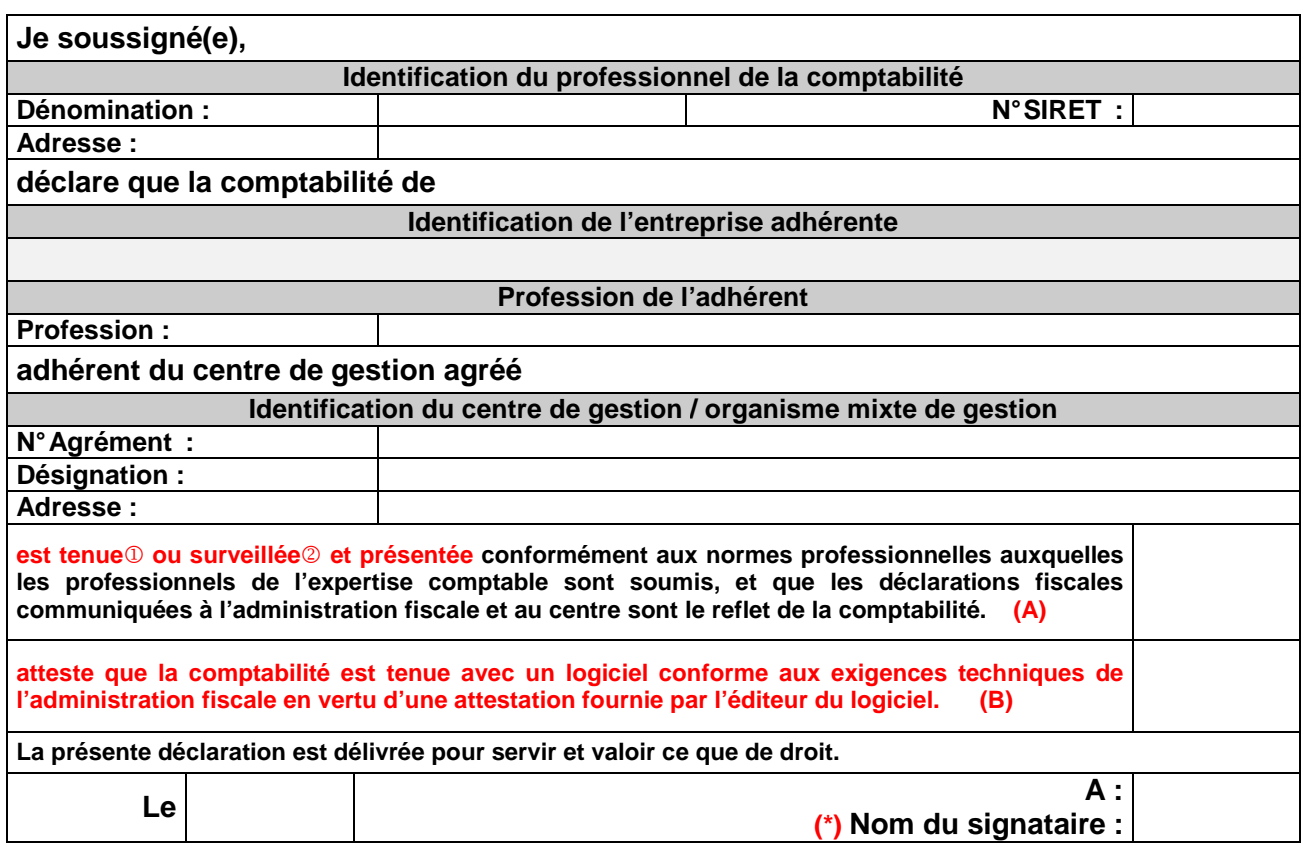

 **(\*)** Le **nom du signataire** doit **être le nom de l'expert comptable** et non pas le nom du cabinet ou de l'émetteur récupérés à partir des NAD entête

Ce tableau **DOIT s'alimenter** en quasi-totalité **AUTOMATIQUEMENT** (seulement 2 cases en sus **A et B**) **par pré-paramétrage en amont** à partir du tableau des données d'identification à remplir lors de la préparation du fichier EDI de votre client pour envoi à l'OGA et la DGFIP (CSI de STRASBOURG).

Cette déclaration qui certifie le respect des règles comptables et fiscales se substitue au visa de l'expertcomptable qui n'est plus obligatoire et dispense l'organisme agréé d'un contrôle formel approfondi à l'inverse des déclarations fournies par l'adhérent sans conseil.

RAPPEL : Le Nom du signataire ne doit pas être identique à la dénomination du professionnel de la comptabilité (le nom du signataire doit être le nom de l'expert-comptable et non pas le nom du cabinet ou de l'émetteur récupérés à partir des NAD entête)

**(A)**: les réponses possibles sont  $\Phi$  pour « tenue » ou  $\Phi$  pour « surveillée ».

**(B) : si cette case est cochée, cela dispense de fournir à l'OGA une attestation de conformité du fichier des écritures comptables (détention par le cabinet de l'attestation fournie par l'éditeur).** 

Attention cette case sera cochée uniquement si le dossier est en tenue au sein du cabinet et si le cabinet détient l'attestation de l'éditeur du logiciel.

Dans le cas où le dossier du client est en surveillance (révision), cette case ne sera pas cochée.

# **(2018) INFORMATIONS GENERALES OGBA01**

### Tableau obligatoirement transmis pour la campagne fiscale 2018

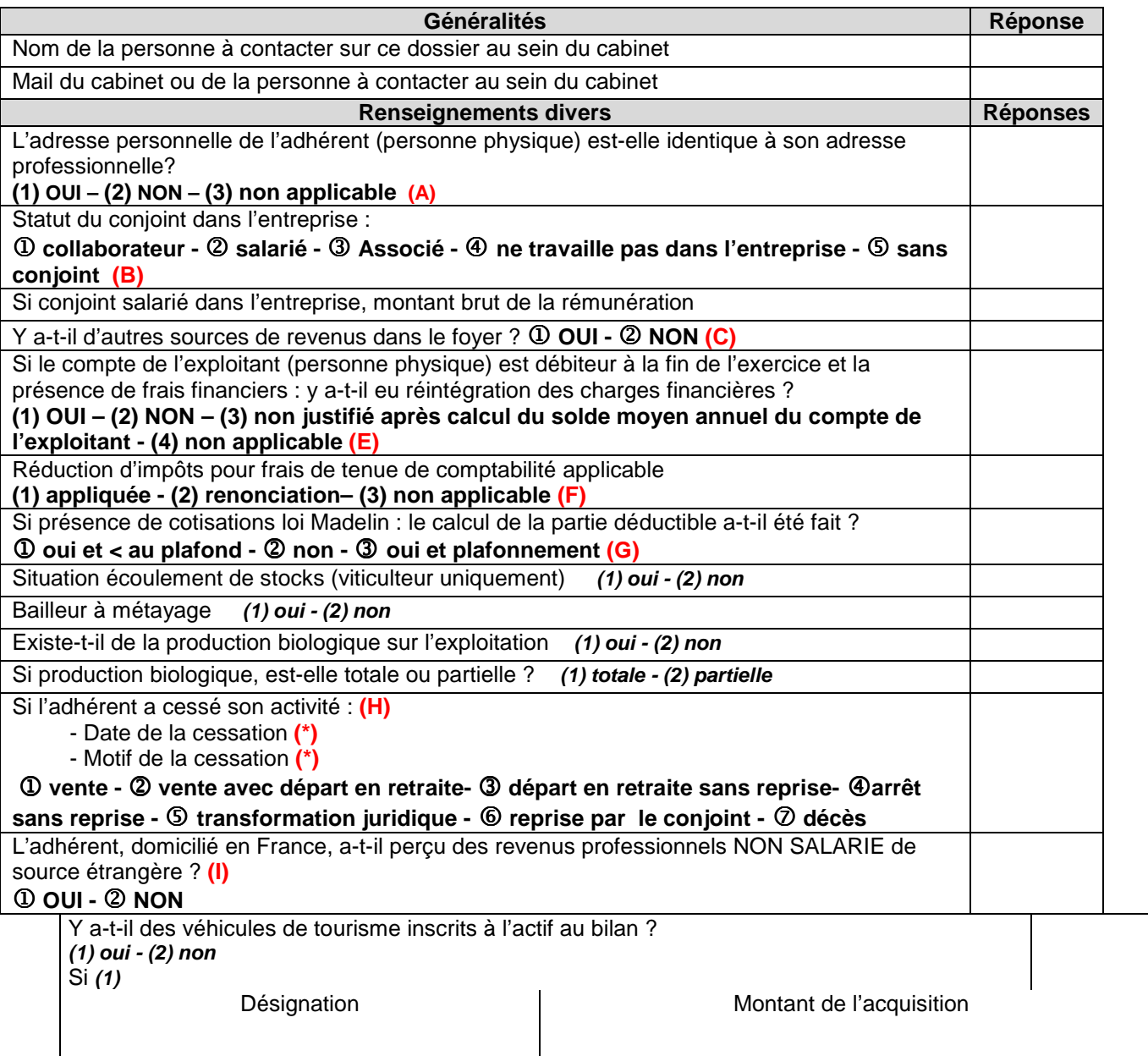

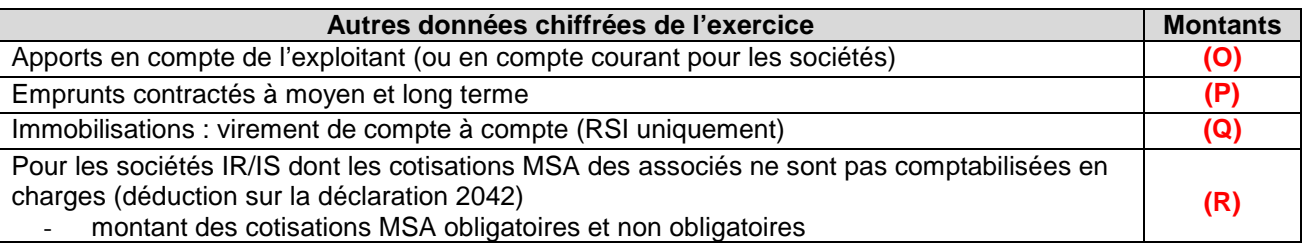

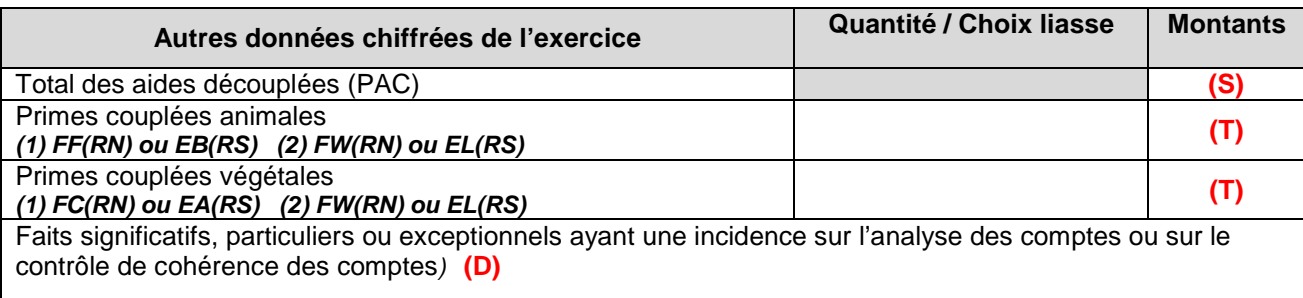

**(\*)** En cas de **cessation d'activité**, ne pas omettre de renseigner la **date** et le **Motif de la cessation** (Incidence sur l'étude du traitement des plus-values dans le dossier). Si une date est saisie alors un motif doit être renseigné.

### **PRECISIONS SUR RENSEIGNEMENTS DIVERS**

#### **(A) Adresse personnelle identique à l'adresse professionnelle**

Ce renseignement, non obligatoire sur la 2139, permet d'éviter des demandes de cohérence et vraisemblance. Cette question vise à aborder notamment le traitement des frais mixtes d'où l'importance de préciser "non" quand l'adresse est différente.

**(B) Statut du conjoint :** Statut juridique à préciser. Ne concerne pas les personnes morales à plusieurs associés.

**(C)** Ne pas **omettre** de remplir par 1 "**oui**" ou par 2 "**non**" la demande **« Autres sources de revenus » et dans le cas ou vous répondez oui ne pas oublier de préciser lesquels (tels que** revenus fonciers, salaires, autres tels que BIC etc..**) dans la ligne qui suit « FAITS SIGNIFICATIFS»** (ces éléments permettent de prévenir une incohérence éventuelle par rapport au train de vie de l'exploitant). Cette question ne concerne les personnes morales à plusieurs associés.

### **(D) Faits significatifs et/ou compléments d'information:**

Tout fait significatif à porter à la connaissance du CGA lui permettant :

- D'en tenir compte dans son analyse de gestion
- De restreindre le nombre de questions de forme ou de cohérence
- D'effectuer si nécessaire un suivi administratif particulier

- **Exemples** de faits significatifs intervenus sur l'exercice ou particularités de l'entreprise :

explications des diverses évolutions, recommandations et perspectives concernant le dossier - Activité - Conditions climatiques exceptionnelles - Sinistre vol - Maladie de l'exploitant…

**Préciser les autres revenus éventuels** (revenus fonciers, salaires, autres BA, revenus BIC etc..)

**(E)** Vérifier le **solde moyen du compte de l'exploitant ou des comptes courants des associés** (Solde moyen positif / créditeur ou bien négatif /débiteur) Si la position du **solde moyen est débitrice,** mentionner la présence ou non d'une réintégration de frais financiers.

### **(F) Renonciation volontaire à la réduction d'impôt pour frais de tenue de comptabilité et d'OGA**

Anticipation de question de vraisemblance : renonciation souvent pratiquée si foyer fiscal non imposable

**(G)** Réponse attendue uniquement en présence de cotisations Madelin

**(H)** Réponse attendue uniquement en cas de cessation

**(I)** Cette question ne concerne pas les personnes morales à plusieurs associés

Ne concerne que « Les revenus de source étrangère provenant d'un Etat membre de l'Union européenne, ou d'un autre Etat partie à l'accord sur l'Espace économique européen ayant conclu avec la France une convention d'assistance administrative en vue de lutter contre la fraude et l'évasion fiscales ».

### **PRECISIONS SUR AUTRES DONNEES CHIFFREES DE L'EXERCICE**

(rubriques nécessaires à l'élaboration du Tableau de Financement et du Dossier de Gestion)

### **(O) Apports**

Il s'agit des apports bruts cumulés dans l'exercice : apports financiers de l'exploitant, apports en compte courant et/ou en capital pour les sociétés (ne doit pas comprendre l'affectation du résultat N-1).

#### **(P) Emprunts contractés à moyen et long terme**

Il s'agit de tous les montants en principal reçus par l'entreprise, à l'exclusion de tous les frais financiers (compte 1688). Cette ligne regroupe :

- Les emprunts effectués auprès d'organismes de crédit ou auprès de tiers, qu'ils soient à moyen ou à long terme

### **(Q) Immobilisations : virement de compte à compte RSI**

Virement de compte à compte pour le Régime Simplifié d'Imposition car l'Etat 2139-Bis ne comporte pas de colonne diminution spécifique pour ce type de flux.

### **(R) Cotisations MSA associés**

Pour certaines sociétés, toutes les charges sociales et fiscales personnelles des associés sont déduites individuellement sur la déclaration personnelle de revenus, mais pas au niveau de la comptabilité de l'entreprise. Elles ne figurent donc pas dans la déclaration fiscale professionnelle.

Ces charges étant directement liées à l'activité de l'entreprise, dans un souci de cohérence, d'homogénéité économique et statistique des Dossiers de Gestion, ces informations sont retraitées pour être incorporées dans le Compte de Résultat.

### **(S) Total des aides découplées (DPB + paiement redistributif + paiement vert)**

Au régime des droits à paiement unique (DPU) qui existait jusqu'en 2014 succèdent quatre régimes de paiements découplés :

- le régime des droits à paiement de base (DPB) ;
- le paiement redistributif ;
- le paiement vert ;
- le paiement additionnel aux jeunes agriculteurs.

### **LE RÉGIME DES DROITS À PAIEMENT DE BASE**

Le paiement de base est versé en fonction des surfaces admissibles détenues par les agriculteurs. Les exploitations agricoles bénéficient d'un paiement correspondant à la valeur des DPB qu'elles détiennent et qui sont mis en regard d'un hectare admissible (activation du DPB).

### **LE PAIEMENT REDISTRIBUTIF**

Le paiement redistributif est un paiement découplé, d'un montant fixe au niveau national (26€/ha environ en 2015, 51 €/ha en 2016 et augmentera progressivement pour atteindre 100€/ha en 2018), payé en complément des DPB de l'exploitation faisant l'objet d'un paiement au titre de la campagne en cours, dans la limite de 52 DPB par exploitation. Il permet de valoriser les productions à forte valeur ajoutée ou génératrices d'emploi, qui se font sur des exploitations de taille inférieure à la moyenne (typiquement l'élevage en général et en particulier l'élevage laitier, ou encore les fruits et légumes). C'est une aide qui reconnaît de façon indirecte l'emploi.

#### **LE PAIEMENT VERT**

Le paiement vert est un paiement découplé dont le montant est proportionnel au montant du paiement de base, payé en complément des DPB, accordé à tout exploitant, bénéficiaire du régime de paiement de base, qui respecte, sauf cas dérogatoires, trois critères bénéfiques pour l'environnement.

### **(T) Aides couplées**

Selon la méthode d'enregistrement des aides couplées, celles-ci se retrouvent dans des lignes différentes de la liasse fiscale.

Préciser la méthode choisie :

- (1) Si les aides couplées sont incluses avec la production végétale ou animale.
- (2) Si les aides couplées sont incluses avec les indemnités et subventions

## **(2018) RENSEIGNEMENTS FISCAUX OGBA02**

 $\overline{\mathbf{I}}$ 

Tableau obligatoirement transmis pour la campagne 2018

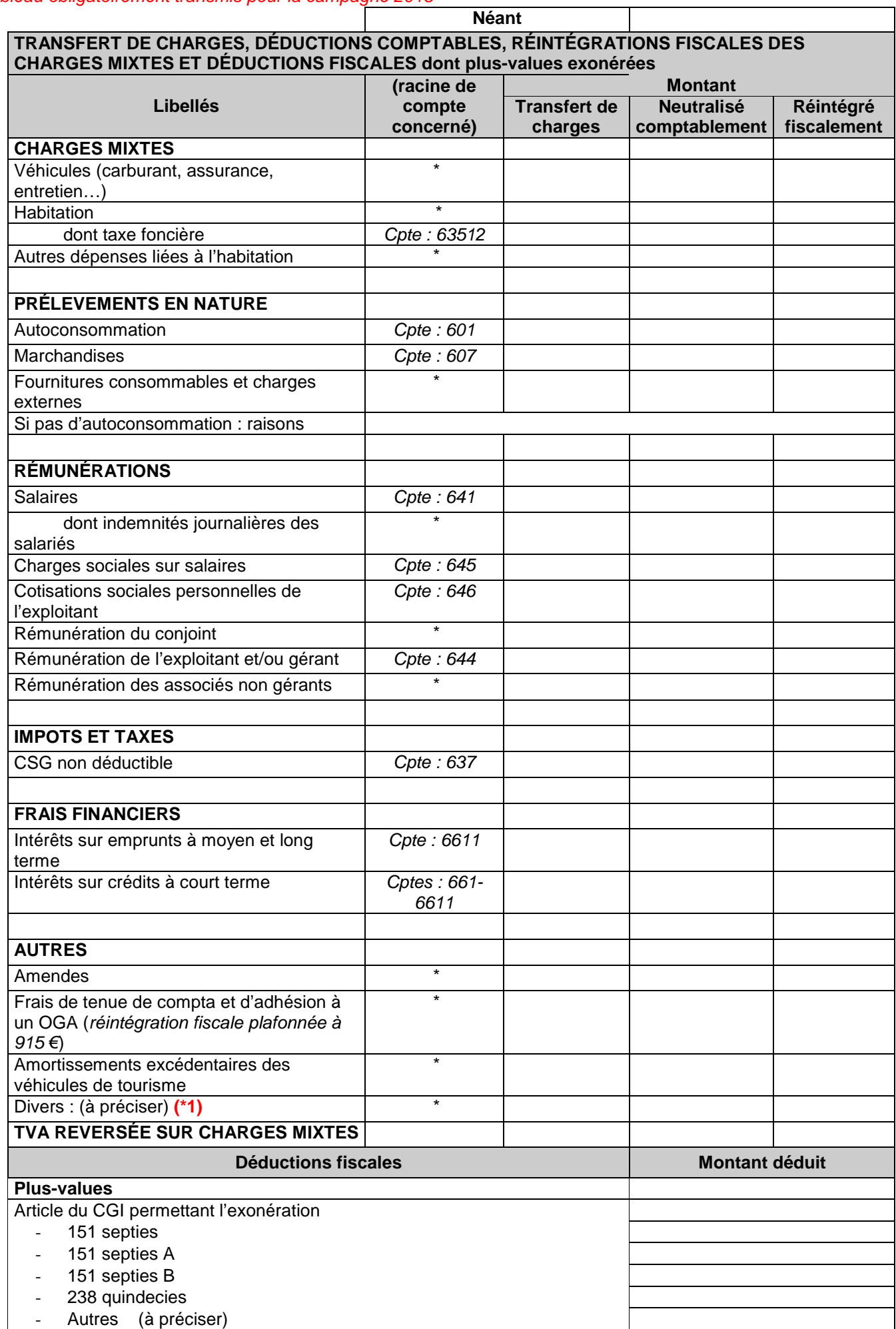

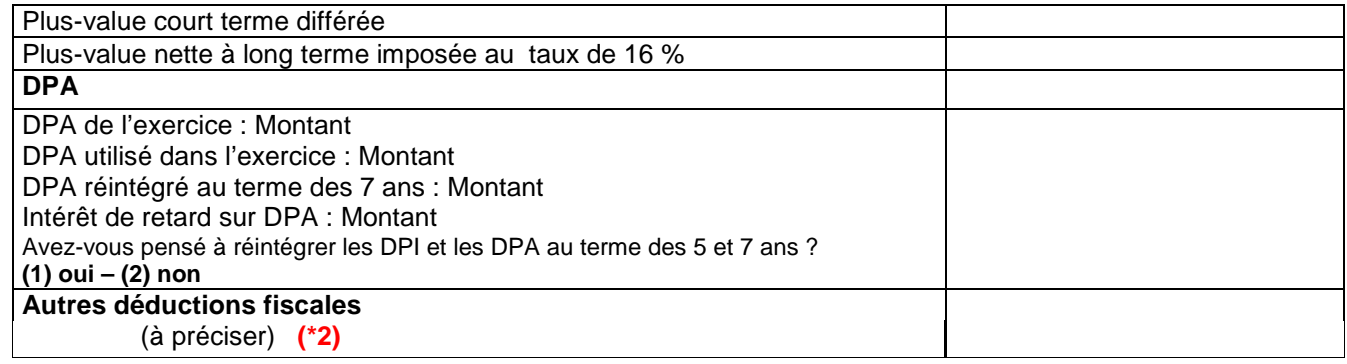

### **OGBA02 : RENSEIGNEMENTS FISCAUX**

**1ere partie : Il s'agit de la part des charges supportées par l'entreprise, mais générées entièrement ou partiellement par les opérations personnelles de l'exploitant, et qui doit donc lui être réattribuée**.

**A compléter selon les 3 modes opératoires possibles (montants « réintégrés » soit par transfert de charges, soit en décote directe (neutralisation comptable par le compte de l'exploitant), soit par réintégration fiscale (mention sur liasse fiscale)).** 

Normalement **la colonne Montant Total (\*)** doit **s'alimenter automatiquement à partir de la balance** (voir avec votre éditeur de logiciel) et chaque ligne doit correspondre au montant du solde débiteur de fin d'exercice du numéro de compte de la charge concernée.

**Si la balance fait apparaître un solde dans le compte 791 : la colonne transfert de charge du tableau doit être servie.** 

### **Précisions**

### **Autoconsommation et Prélèvements de marchandises**

Il s'agit de consommations et retraits à titre personnel que l'exploitant opère sur les achats de marchandises, de matières premières et de fournitures consommables de l'entreprise. Selon l'activité, et en l'absence d'autoconsommation, en préciser les raisons.

### **Rémunération de l'exploitant et/ou du gérant, Rémunération des associés non gérants**

Il s'agit du montant véritablement affecté en contrepartie du travail de l'exploitant, et non de la somme globale allouée par exemple à un associé gérant pour se rémunérer et régler ses cotisations sociales et fiscales. Toutes les cotisations personnelles doivent être exclues de cette ligne.

### **Impôts et taxes**

Il s'agit de la part d'impôts et taxes supportée par l'entreprise, mais générée par les opérations personnelles de l'exploitant, et qui doit donc lui être réattribuée (Exemple CSG non déductible comptabilisée par le compte 108).

Le montant total de ces impôts et taxes est demandé dans le cadre d'un contrôle de cohérence, car la connaissance de cette information évite les échanges de courriers.

### **Frais financiers**

Ce renseignement permet d'appréhender entre autres le problème de la déductibilité des charges financières quand le compte de l'exploitant est débiteur. Il s'agit de la part de frais financiers supportée par l'entreprise, mais générée entièrement ou partiellement par les opérations personnelles de l'exploitant, et qui doit donc lui être réattribuée. Il s'agit, par exemple, des charges d'intérêt pour un bâtiment utilisé à la fois par l'activité et à titre personnel.

**Frais de tenue de comptabilité** Cette information concerne uniquement les adhérents relevant du régime Réel Simplifié sur Option (RSO), dont le chiffre d'affaires ne dépasse pas le plafond du régime Micro-BA. (plafond fiscal de 915 $\epsilon$ )

Elle permet de vérifier que la réintégration fiscale préalable de ces frais, avant imputation ultérieure sur la déclaration personnelle de l'adhérent, a été effectuée.

### **Amortissements**

Il s'agit de la part des Amortissements supportée par l'entreprise, mais générée entièrement ou partiellement par les opérations personnelles de l'exploitant, et qui doit donc lui être réattribuée.

Il s'agit par exemple de la part d'amortissement d'un véhicule utilisé indifféremment pour des déplacements professionnels et des déplacements privés

### **2ème partie : Déductions fiscales – DPA**

En cas de déduction concernant les plus-values, préciser notamment la nature de l'exonération. Préciser la situation au regard des DPA Dotations Pour Aléas.

**Ne pas oublier de compléter** les lignes si nécessaire des "autres réintégrations"**(\*1)** ou "déductions diverses"**(\*2)** et préciser leur nature.

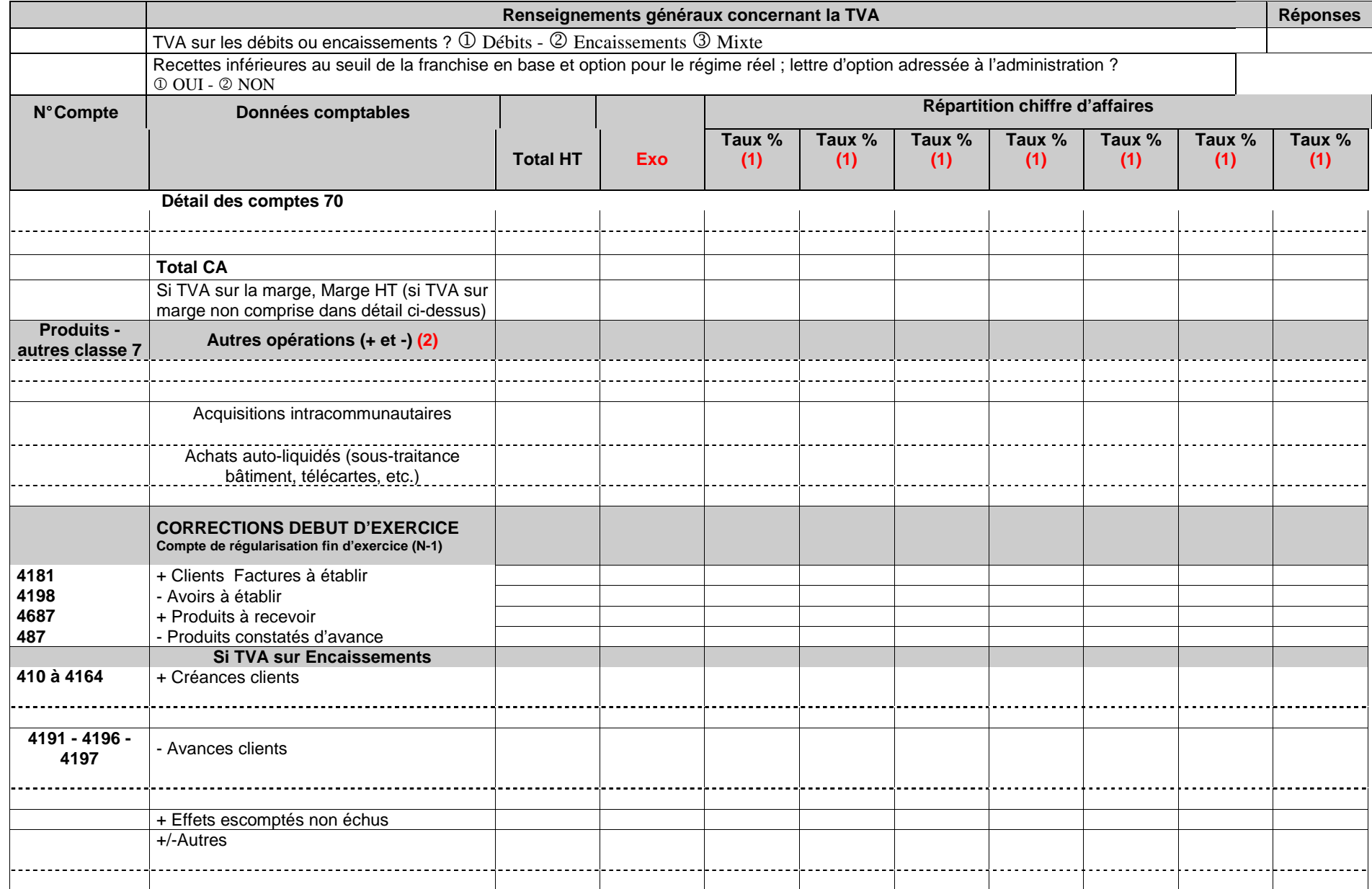

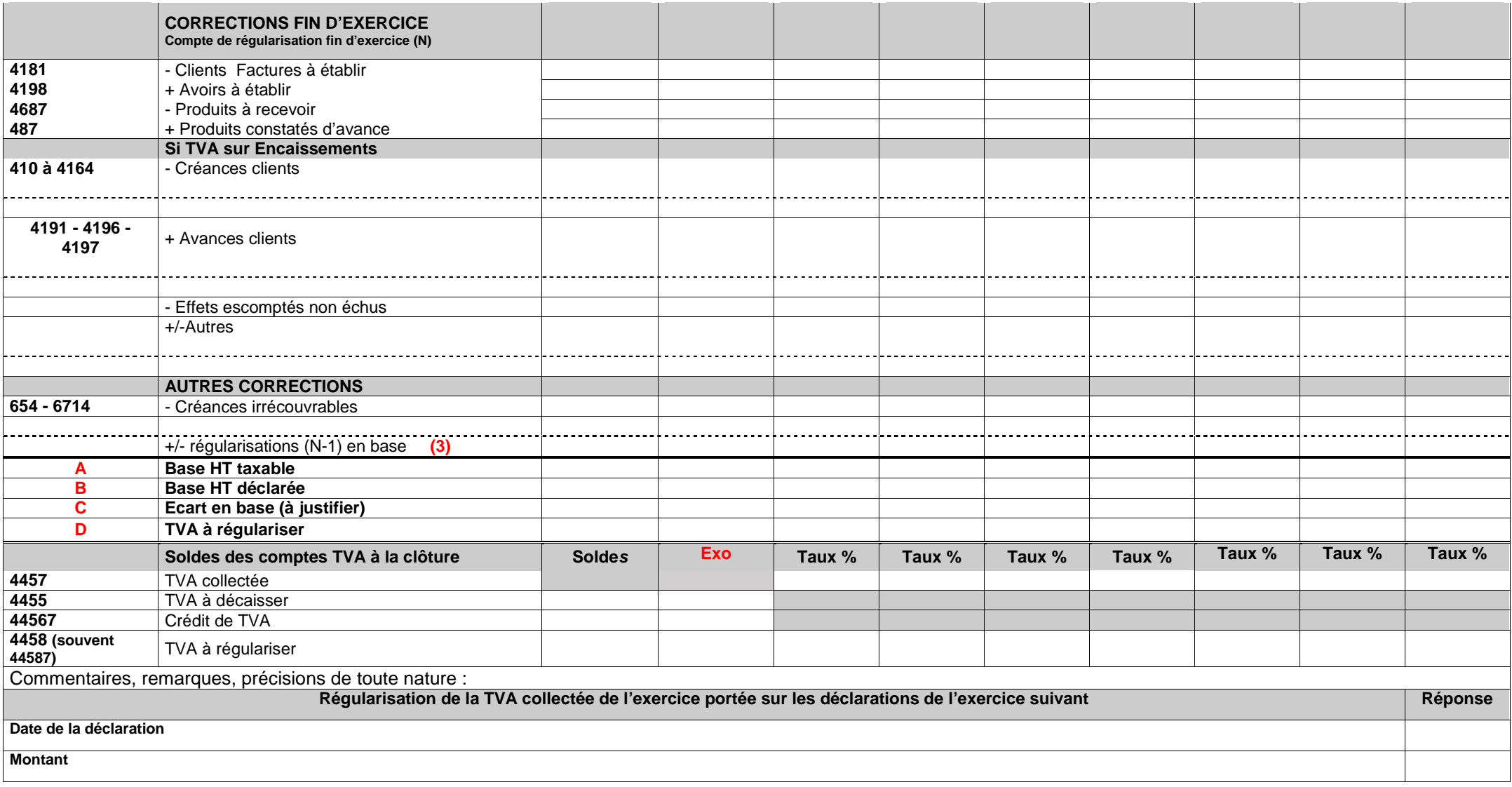

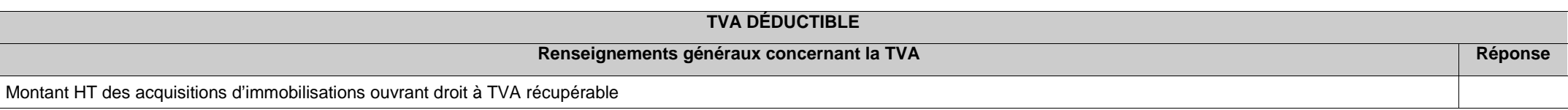

- 
- (1) Il est préconisé que l'ordre d'affichage des taux de TVA dans le tableau soit décroissant. **Les taux à zéro ne sont pas acceptés**. (2) Cette partie peut contenir les informations suivantes : Productions d'immobilisations, Cessions d'immobilisations, Transferts de charges, etc...
- (3) Régularisations positives ou négatives des bases concernant l'exercice précédent.

### **OGBA03 CONTROLE DE TVA**

### **A TRANSMETTRE OBLIGATOIREMENT sauf instruction contraire du CGA…**

…pour toutes les entreprises assujetties à la TVA.

- Servir les **2 premières** lignes de l'OG. Elles permettent de vérifier le régime d'imposition à la tva.
- Indiquer dans le cadre "Répartition chiffre d'affaires", pour chaque colonne le taux correspondant.
- Tous les montants en **BASES** (ligne Détail des comptes……à ligne Base HT déclarée) sont à porter
- **Hors Taxes**.
- Servir toutes les zones qui concernent l'entreprise :
	- Le **paramétrage de l'alimentation automatique** des lignes TOTAL doit être prévue par votre éditeur de logiciel.
	- Ne pas omettre de détailler les montants en colonnes « Répartition chiffre d'affaires ».
	- Porter une attention particulière aux lignes « **Total CA** », « Base HT taxable », « Base HTdéclarée » et le cas échéant les lignes « **Ecart en base** » et « **TVA à régulariser** ».
- Opérations imposables à la **TVA sur la marge** : La « **Marge HT** » se calcule : (Vente TTC – Achat TTC) / (1+ taux de TVA)
- Les **«Autres opérations»** s'entendent des opérations ne constituant pas du chiffre d'affaires mais entrant dans le champ d'application de la TVA : production d'immobilisations, cessions d'immobilisations, transferts de charges.
- Les « **Acquisitions intracommunautaires** » s'entendent des opérations intra-communautaires qui ne sont pas soumises à droits de douane (puisque l'Union européenne constitue un marché unique) et qui sont en principe exonérées de TVA dans le pays de départ (comme les importations – exportations) et imposées à la TVA dans le pays de consommation.
- Les **«Corrections début d'exercice»** recensent les montants H.T des postes du bilan N 1 et les **«Corrections fin d'exercice»** ceux du bilan N.

Il s'agit de considérer les opérations relevant de la TVA collectée **en fonction de leur exigibilité** :

- Pour les débits, ce sont des comptes de régularisations : clients, factures à établir (comptes 4181), clients, avoirs à établir (comptes 4198), produits constatés d'avance (comptes 487).
- Pour les encaissements, il faut remplir le **Tableau I** (corrections début d'exercice) et le **Tableau II**  (corrections fin d'exercice) qui tiennent compte des créances clients (comptes 410 à 4164), des avances clients (comptes 4191, 4196 et 4197) et des effets escomptés non échus et autres valeurs à l'encaissement (comptes 51).

### **IMPORTANT**

- Les **«Autres corrections»** concernent notamment :
	- 1. les créances définitivement irrécouvrables passées en charge sur l'exercice (comptes 654 et 6714).
	- 2. **les régularisations positives ou négatives des bases concernant l'exercice précédent (même si la régularisation n'a pas été effectuée sur les déclarations de l'exercice, elle doit être reportée, car elle doit figurer dans l'écart en base ligne C).**

### **CADRAGE DE BAS DE TABLEAU**

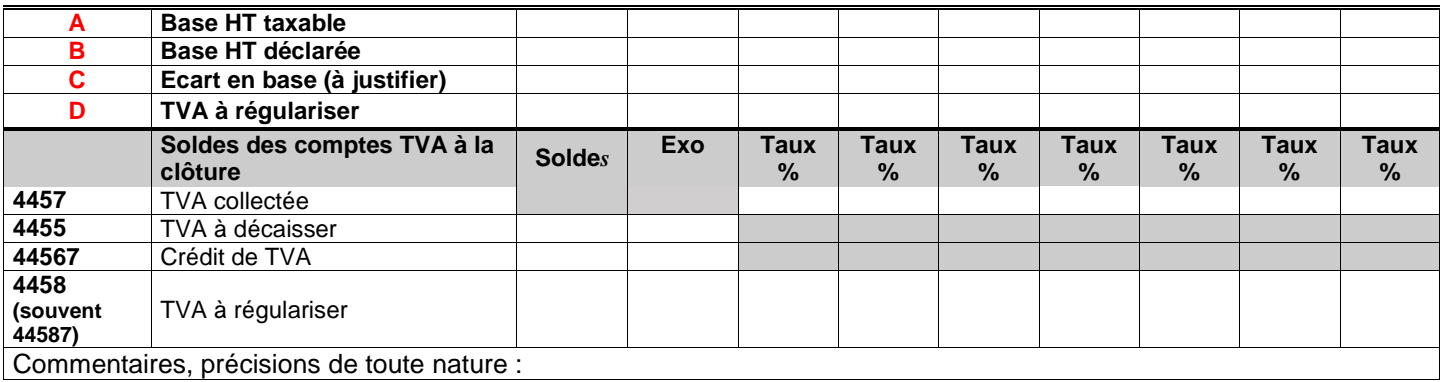

- La ligne **A** fait apparaitre le montant HT des opérations taxables à la TVA au titre de l'exercice selon les montants et le mode opératoire détaillés dans les lignes au dessus. Le montant total doit tenir compte des opérations exonérées.
- La ligne **B** doit mentionner le total HT des opérations imposables et non imposables issues de la déclaration CA12 (régime simplifié) ou des déclarations CA3 (régime normal).
- La ligne **C (A B)** indique le total des régularisations en base à effectuer sur l'exercice suivant :
	- Montant négatif si trop déclaré en N.
	- Montant positif dans le cas contraire.
- La ligne **D** correspond à la **TVA** afférente à l'écart en base calculé en **C**.
- La rubrique **Remarques commentaires ou précisions** doit être renseignée dès que la ligne **C** « Ecart en base » ou la ligne **D** « TVA à régulariser » est servie.

On peut y indiquer le détail des comptes TVA à régulariser s'ils sont centralisés.

Si la ligne D est servie, on doit indiquer dans « Régularisation de la TVA de l'exercice portée sur les déclarations de l'exercice suivant » la date de la régularisation et pour quel montant.

- La ligne **4457 (soldes des comptes de TVA collectée)** doit correspondre par taux au solde de TVA collectée figurant au bilan :
	- Pour les débits, il est en principe à 0.

- Pour les encaissements, il doit s'agir de la TVA sur le « dû clients » inscrite au bilan à la date de clôture de l'exercice.

Un rapprochement peut s'effectuer avec les créances clients (comptes 410 à 4164) et les lignes avances clients (comptes 4191 – 4196 – 4197) de la partie du tableau «Corrections fin d'exercice».

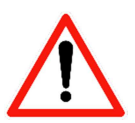

## **(2018) ZONES LIBRES OGBA04 (Tableau spécifique à chaque CGA si nécessaire)**

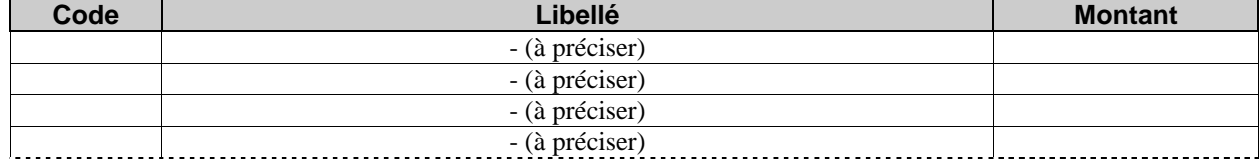

etc.

### OGBIC04: ZONES LIBRES TABLEAU SPECIFIQUE A CHAQUE CENTRE DE GESTION

**Ce tableau permet à chaque OGA de codifier et récupérer des données non recensées dans les autres tableaux OG.**

POUR SERVIR CE TABLEAU L'OGA CONCERNE PEUT VOUS COMMUNIQUER LE CODE ET LE LIBELLE DE LA DEMANDE DE RENSEIGNEMENTS.

**Avec certains logiciels**, vous devez dans "UN MODELE" paramétrer les CODES et les libellés afin qu'ils apparaissent automatiquement dans l'OGBA04.

**ATTENTION ! Dans tous les cas,** il est IMPORTANT de respecter et de bien mentionner les CODES donnés par l'OGA.

De même il semble qu'avec certains logiciels il soit IMPERATIF de saisir au moins un libellé pour que le tableau soit pris en compte et envoyé à l'OGA.

### **(2018) MODE DE FAIRE VALOIR - OGBA05 DURÉE DE TRAVAIL DES SALARIÉS – MAIN D'ŒUVRE DE L'EXPLOITATION – S.A.U.**

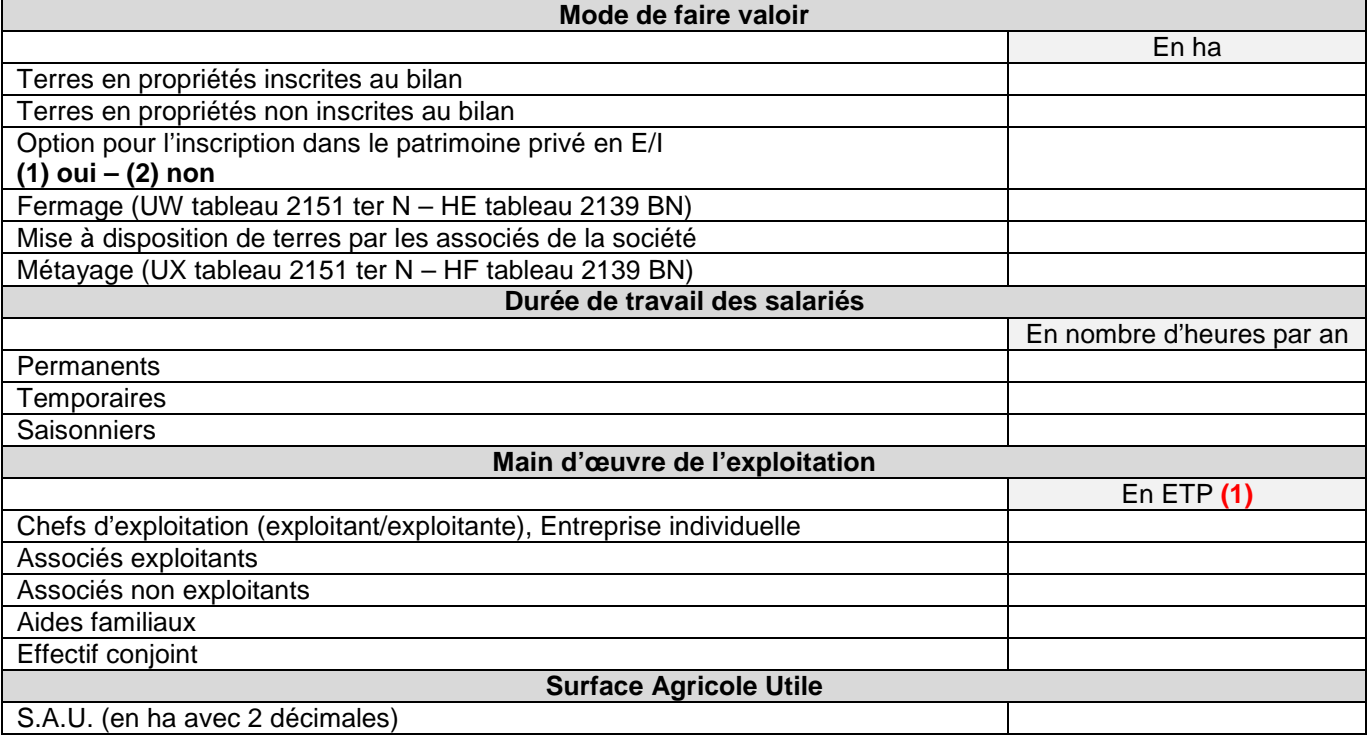

- **(1)** Equivalent Temps Plein (indiquer 1 0,75 0,5 0,25 ou autre)
- Le **mode de faire valoir** est présenté dans le dossier de gestion ; un rapprochement est fait entre les informations issues de l'OG et celles issues de la liasse fiscale.
- La **Main d'œuvre de l'exploitation** doit être déterminée en Equivalent Temps Plein.
- La **S.A.U.** doit être précise (en ha avec 2 décimales) ; elle est obligatoirement inférieure au nombre total d'hectares.

### **(2018) PRODUCTIONS VEGETALES : ASSOLEMENTS ET RENDEMENTS OGBA06**

Remarque : Les Organismes de Gestion calculeront eux-mêmes les rendements à partir des quantités récoltées et de la superficie des productions.

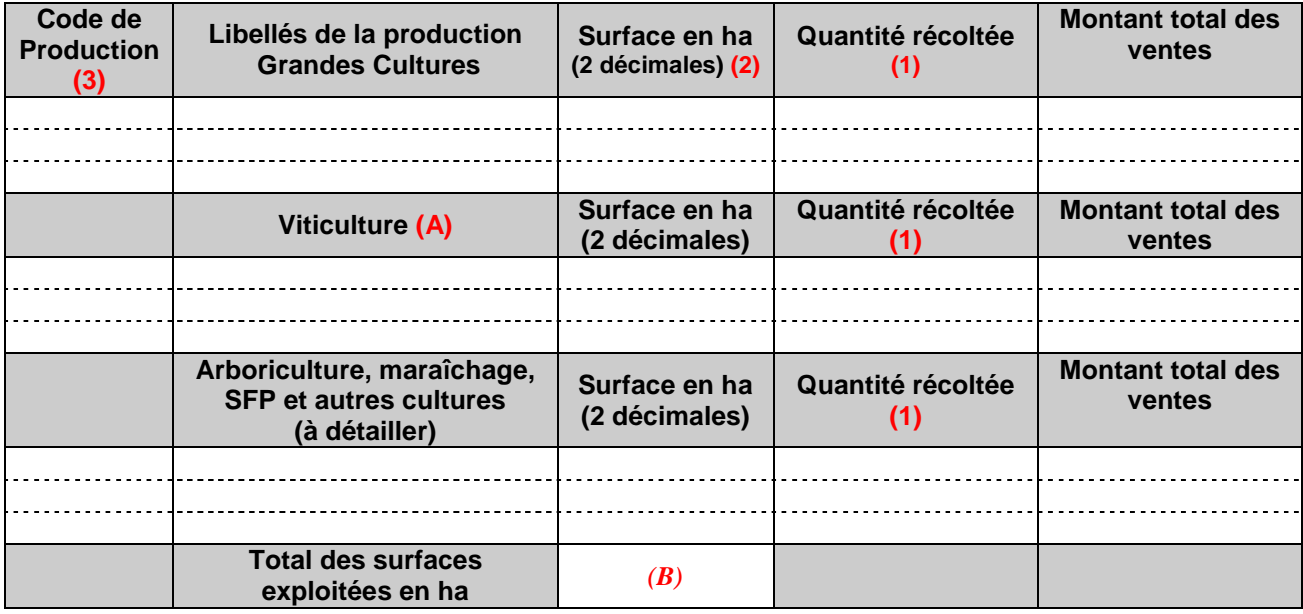

(1) L'unité doit être positionnée dans la donnée 6411 du segment QTY. Elle est obligatoire.

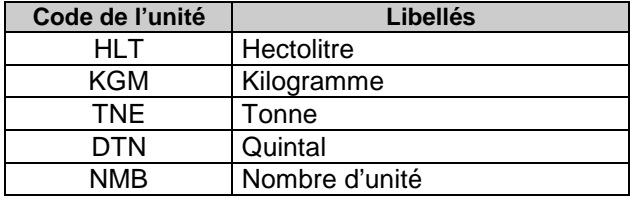

(2) L'unité doit être positionnée dans la donnée 6411 du segment QTY et doit comporter 2 décimales. Elle est obligatoire et prendra la valeur :  $HAR = Hectare$ 

**(2)** Il n'existe pas actuellement de nomenclature unique. La colonne a été conservée pour faciliter la mise en place d'une nomenclature ou d'une codification propre à un OGA.

### **(A) L'OGBA06 « Chapitre Viticulture » ou la déclaration de récolte sont indispensables dans le traitement des statistiques viticoles internes du CEGAL.**

### **Il est obligatoire de nous transmettre l'un des deux documents pour chaque dossier viticole afin de perpétuer la représentativité des résultats obtenus.**

A défaut de l'OGBA06, vous devez toujours nous envoyer la déclaration de récolte sur laquelle vous aurez inscrit le prix de revient total de la récolte soit par Hectolitre soit dans sa globalité. Comment compléter l'OGBA06 ?

NB : Pour la saisie de toutes les décimales, il est recommandé d'utiliser le point du clavier numérique.

Il devra être rempli de la manière suivante :

Dans la colonne « **code de production** » : mettre 100 pour les viticulteurs;

Dans la colonne « **Viticulture**» : saisir l'AOC principale en respectant la typologie suivante : « AOC principale abrégés selon les codes ci-dessous » – « Prix de revient de la récolte par Hectolitre noté avec deux décimales »;

Dans la colonne « **Surface en ha** » : surface en Hectare avec deux décimales;

Dans la colonne « **Quantité récoltée** » : volume récolté total en Hectolitre;

Dans la colonne « **montant total des ventes** » : montant du CA lié à cette appellation (si connu). Cette rubrique n'est pas indispensable au traitement des statistiques viticoles.

Pour chaque appellation, nous vous proposons la codification suivante :

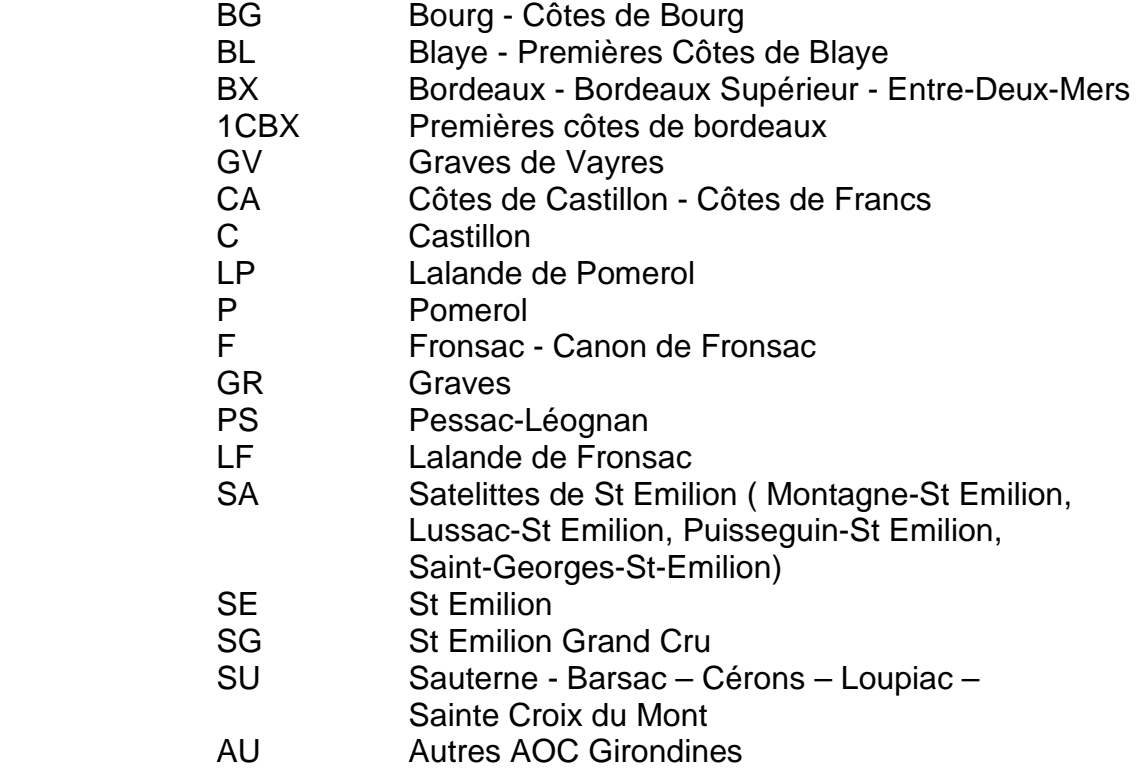

(B) Surface inférieure voire égale à celle portée sur la déclaration fiscale et celle portée dans l'OGBA05.

### **(2012018) PRODUCTION ANIMALES OGBA07**

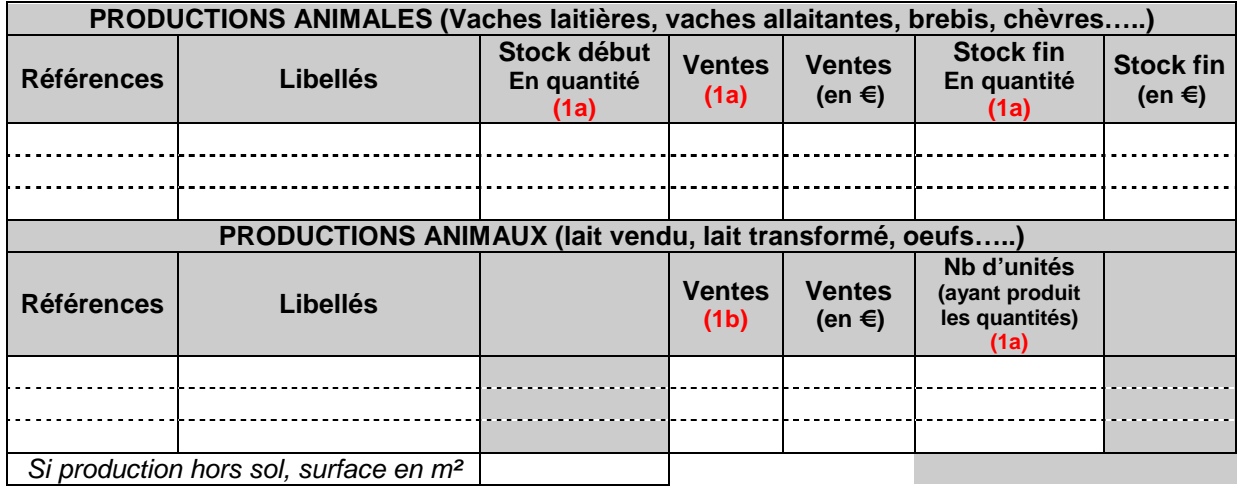

Les zones de références (RFF) ont été conservées pour préparer l'avenir et faciliter la mise en place d'une nomenclature plus exhaustive. Elle reste à définir tant dans son contenu que dans son mode d'application.

(1a) L'unité doit être positionnée dans la donnée 6411 du segment QTY. Elle est obligatoire et prendra la valeur : NMB = Nombre d'unités

(1b) L'unité doit être positionnée dans la donnée 6411 du segment QTY. Elle est obligatoire.

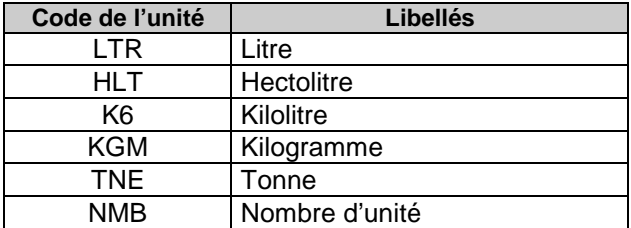

### **(2018) PREVENTION DES DIFFICULTES OGBA08**

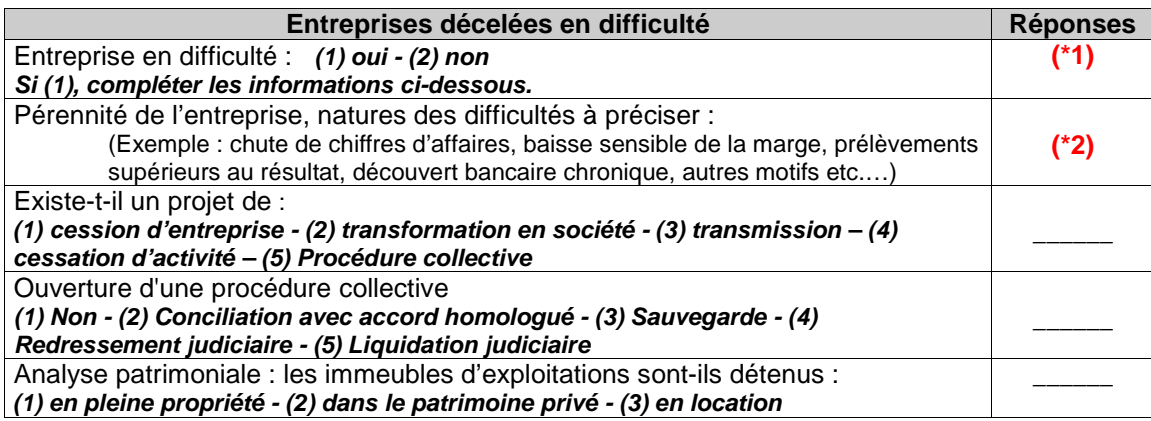

### **PRECISIONS SUR RENSEIGNEMENTS CONCERNANT LA PREVENTION DES DIFFICULTES**

La loi Dutreil d'août 2005 en faveur des PME a attribué aux CGA une nouvelle mission : la prévention des difficultés économiques et financières des petites entreprises. Les précisions que vous nous apporterez par l'intermédiaire de cet OG nous permettrons de mieux cibler les entreprises concernées par ces difficultés.

**(\*1)** La 1ère ligne relative à la connaissance de **faits pouvant remettre en cause la pérennité de l'entreprise** doit toujours être renseignée par 1 "**oui**" ou par 2 "**non**".

**Si "oui",** mentionner la nature de difficultés **(\*2)** : EXEMPLES - Conciliation - Sauvegarde - Redressement judiciaire - Liquidation judiciaire - Chute du chiffre d'affaires - Baisse sensible de la marge - Prélèvements supérieurs au résultat - Découvert bancaire chronique…

ET signaler toutes les particularités de l'entreprise ou de l'exercice liées aux difficultés (explications des diverses évolutions - recommandations et perspectives).

### **(2018) BALANCE**

### **Balance à transmettre obligatoirement**

La mise en œuvre du message BALANC est basée sur le GUM BALANC de Niveau 2 version 4.00. Néanmoins certaines précisions permettant l'implémentation du message BALANC dans la procédure EDI-TDFC sont nécessaires et sont décrites dans le chapitre 5.1.1.3.

Elle ne permet de transmettre qu'une balance générale de fin d'exercice.

### **RAPPEL**

**La période de la balance doit correspondre à la période de déclaration fiscale transmise à l'administration fiscale. Il ne s'agit pas d'une balance de clôture ni d'ouverture. Les comptes des classes 6 et 7 ne doivent pas contenir de solde de début de période. En revanche les comptes des classes 6 et 7 ne doivent pas être soldés**.

Les soldes débiteurs et créditeurs de début de période sont ceux de la veille de la période.

Si le progiciel n'accepte pas les montants négatifs, il doit être capable de transformer les zones des enregistrements concernés en sens contraire. Ces mouvements et soldes sont calculés sur une période (indication des soldes de début de période) en ne prenant pas en compte les écritures de simulation et les écritures en cours de saisie (notion de brouillard).

La balance doit obligatoirement comporter les soldes de début de période et les soldes fin de période.

Le solde initial, mouvements débit, mouvements crédit, solde final doivent être impérativement renseignés. Les soldes à nouveau ou de début de période ne font pas partie des mouvements de la période. Seuls, les comptes collectifs peuvent recevoir un double solde.

### **(2018) LA CASE NEANT**

La case à cocher Néant est présente dans un tableau qui est obligatoirement à transmettre mais dans lequel, dans certains cas, il peut ne rien avoir à y faire figurer. Dans ce dernier cas, le tableau sera transmis uniquement avec la case Néant cochée (un seul tableau concerné l'OGBA02 RENSEIGNEMENTS FISCAUX).